# pam\_RaisedCosinePulse.vi<sup>∗</sup>

### Ed Doering

This work is produced by OpenStax-CNX and licensed under the Creative Commons Attribution License 2.0†

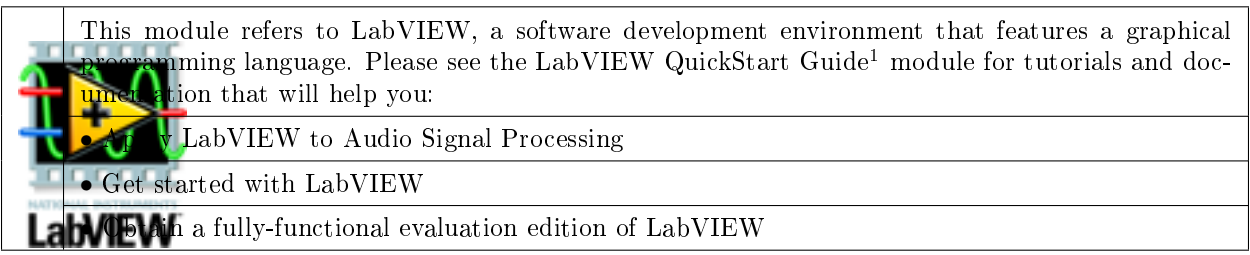

#### Table 1

NOTE: Visit LabVIEW  $\mathrm{Setup^2}$  to learn how to adjust your own LabVIEW environment to match the settings used by the LabVIEW screencast video(s) in this module. Click the "Fullscreen" button at the lower right corner of the video player if the video does not fit properly within your browser window.

#### 1 LabVIEW SubVI: pam\_RaisedCosinePulse.vi

- Description: Create a raised cosine pulse shape suitable for a pulse amplitude modulation (PAM) transmitter.
- Category: Pulse amplitude modulation (PAM) ("pam" prefix)

### 2 Inputs (Controls)

- 1. Tb, bit interval  $(0.01)$  [s]  $-DBL$
- 2. alpha, excess bandwidth factor  $(0.5) DBL$
- 3. N, bit intervals for support  $(4)$  DBL
- 4. fs, sampling frequency (1000)  $[Hz] DBL$

Parentheses () indicate default value; square brackets [] designate units.

<sup>∗</sup>Version 1.1: Nov 24, 2008 12:56 pm -0600

<sup>†</sup>http://creativecommons.org/licenses/by/2.0/

<sup>&</sup>lt;sup>1</sup>"NI LabVIEW Getting Started FAQ" <http://cnx.org/content/m15428/latest/>

<sup>&</sup>lt;sup>2</sup>"LabVIEW Setup for "Communication Systems Projects with LabVIEW"" <http://cnx.org/content/m17319/latest/>

#### 3 Outputs (Indicators)

1. pulse shape  $-1$ -D DBL array

#### 4 Required Behavior

• "pulse shape" is an array containing the raised cosine pulse shape defined by the equation

$$
p(t) = \text{sinc}\left(2B_0t\right) \left(\frac{\cos\left(2\pi\alpha B_0t\right)}{1 - 16\left(\alpha B_0t\right)^2}\right)
$$

- $B_0 =$  Nyquist bandwidth, the minimum possible transmit bandwidth achieved by a sinc pulse
- $B_0 = \frac{1}{2T_b}$ , where Tb is the bit interval
- $\alpha$  = roll-off factor (also called excess bandwidth factor),  $0 \leq \alpha \leq 1$  (alpha = 0 creates an unmodified sinc pulse, and alpha  $= 1$  creates a fully damped sinc pulse with twice the Nyquist bandwidth).
- The "alpha" control value must be limited to the range 0 to 1 and be incrementable by steps of 0.1.

The raised cosine pulse shape is fundamental to digital communication systems. Its name derives from its frequency-domain shape. Refer to the Figure 1 screencast video to learn more about the raised cosine pulse.

# Image not finished

Figure 1: [video] Explanation of raised cosine pulse

### 5 LabVIEW Coding Tips

View the screencast video in Create a SubVI in LabVIEW<sup>3</sup> to learn the mechanics of subVIs. Refer to the Figure 2 screencast video for LabVIEW coding tips and techniques specific to this subVI.

## Image not finished

Figure 2: [video] LabVIEW coding tips and techniques for pam\_RaisedCosinePulse.vi

 $3"Create a SubVI in LabVIEW" < <a href="http://cnx.org/content/m14767/latest/>http://cnx.org/content/m14767/latest/>http://cnx.org/content/m14767/latest/>http://cnx.org/content/m14767/latest/>http://cnx.org/content/m14767/latest/>http://cnx.org/content/m14767/latest/>http://cnx.org/content/m14767/latest/>http://cnx.org/content/m14767/latest/>http://cnx.org/content/m14767/latest/>http://cnx.org/content/m14767/latest/>http://cnx.org/content/m14767/latest/>http://cnx.org/content/m14767/latest/>http$